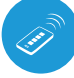

Uremote miniature universal remote control

( P) control in the μWiFi technology

CONTROL DEVICES WITH A REMOTE CONTROL

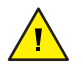

**The product contains batteries described in Directive 2013/56 / WE, which can not be disposed of with other household waste.**

**Avoid mechanical damage. Batteries can explode or cause burns if they**  are damaged (e.g. crushed), or exposed to fire or high temperature.

**Do not remove the device housing. Removal of the housing will cause permanent damage to the product and will void the warranty.**

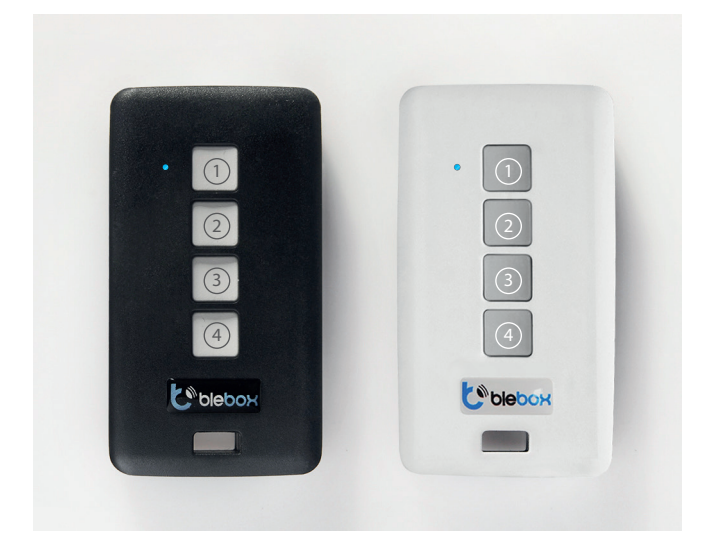

## **1 GENERAL INFORMATION**

- The remote control has a multi-colored LED diode and a vibration function. It is powered from a built-in lithium battery, charged via a micro-usb connector, with a standard 5V charger or USB connector. Feature for the remote control is available in devices of the wBox series, with software version above 0.500
- The remote control communicates directly with wBox controllers no router is required. Communications of the remote control is two-way, the user receives feedback information about the execution of the command by the controller by using a vibration and the signal of the LED. The red LED indicates that an error has occurred.

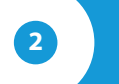

## **2 GROUP SELECTION**

 $\mathfrak{m}$ 

There are currently four groups (channels) to which drivers can be assigned. The selection of the group is made by shortly pressing the "menu" button, which will changes the colors of the LED signaling, indicating the selection of the group.

# **3 PAIRING**

User manual

**Pairing is a procedure aimed at creating a safe connection between the remote control and the wBox controller.**

- You need to prepare the controller which is to be paired to the remote control, by connecting to the phone **with the application wBox** and going to the settings menu and next:
	- 1. select a determinated group by scrolling them with a short pressing of the button (4)
	- 2. press and hold for approx. 2 sec. button (4) - the LED will start Flashing
	- 3. press (but not simultaneously - with a minimal delay) and hold (together) for about 2 seconds the central buttons of the remote control : (2) and (3) - the LED will blink faster
	- 4. press (but not simultaneously - with a minimal delay) and keep pressed (together) for about 2 seconds thebuttons ofremote control: (4) and (1) - the LED will blink even faster
	- 5. briefly press the remote control button (1) to enter to the pairing mode - the LED will be permanently illuminated
	- 6. Within a maximum of 20 seconds, in the controller settings menu, pleasepress the "Add remote control" button. The correct pairing will beconfirmed by the correct message and a vibration of the control remote.

An error in the previous procedure will be signaled by a blinking LED in red color. In thes case youneed to repeat the procedure from the beginning.

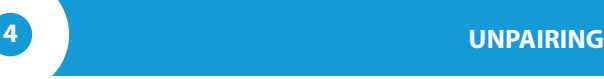

**The unpairing is a procedure aimed at removing the connection between the remote control and the wBox controller.**

The remote control can be unpaired from the controller using two methods, depending on the situation:

**Method 1** – remove the remote control from the list of "remote controls" in the controller.

This is a standard method in case we have access to the controller but we do not want to control it anymore with the remote control. In the controller settings, in the "remote controls" section, delete the determined remote control from the list. The controller from now on will not respond to the commands of the remote control, while the remote control at the first attempt to control, will automatically remove the association with the device, and will signal the error with a blink of a red LED and vibration.

**Method 2** – remove the controller association in the remote.

This method is recommended when we do not have access to the controller, and we want to clear the memory of the whole group. Follow the pairing procedure in accordance with points 1-4. However, in point 5, instead of pressing the button (1), it is necessary to press the button (2) for a long time (about 2 seconds). The control remote immediately unpairfrom all the controllers in this group and will not be able to control them anymore. It should be noted that in the controller settings, in the "remote controls" section, the given pilot will still be visible in the device list.

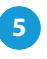

## **5 CHANGE THE DEFAULT BUTTON FUNCTIONS**

It is possible to change the default actions of the wBox controller after  $\qquad \qquad \bullet$ pressing a given button on the remote control. Connect to the determined controllerfrom the wBox app and go to its settings menu. In the "remote controls" section, next to the given remote control, click on the key icon - a pop-up window will appear, in which is possible to change for a given group of action it is possible to change the action type for the selected button (1-3) of the remote control. The behavior of the button (4) can not be changed.

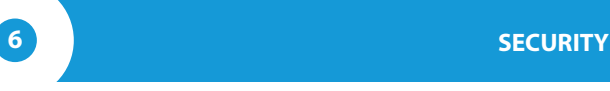

#### **Ultra-safe communication**

 $\triangle$ The μRemote uses cryptographic technologies used in banking, more effective than the currently used, includingamong others two-way key negotiations, confirmation communications, and encryption using elliptic curves.

## **ADDITIONAL INFORMATION**

### **REMOTE CONTROL SOFTWARE UPDATE**

Prepare the remote control for updating by recharging it and pairing it with the controller. Next connect to the controller with the phone by using the wBox application and go to its settings menu.

If a new version of the software is released, the update icon will appear in the "remote controls" section of the remote control. Clicking on the icon will appear an appropriate with the message about the possibility of updating the software in the remote control. Then is necessary within a maximum of 30 seconds, induce the remote control into the update mode following the remote control pairing procedure in accordance with points 1-4. However, in the point 5, instead of pressing the button (1), it is necessary to press the button (3) for a long time (about 2 seconds). The remote control will blink the LED in the color of the current group and will remain on during update (about 3 minutes).

After properly carried out the update, the diode will turn off immediately. If the LED lights blink on red color - an error has occurred, then repeat the wholeprocedure.

## **DEFAULT KEY FUNCTIONS DEPENDING OF THE CONTROLLED PRODUCT**

- $\bullet$ shutterBox: (1) –go up, (2) - stop, (3) – go down, (4) - menu
- gateBox: (1) open / stop / close, (2) additional gate function, (3) no functions,  $(4)$  – menu
- wLightBox available soon
- wLightBoxS available soon
- $\bullet$ switchBox - available soon
- switchBoxD available soon
- dimmerBox available soon

## **TECHNICAL SPECIFICATIONS**

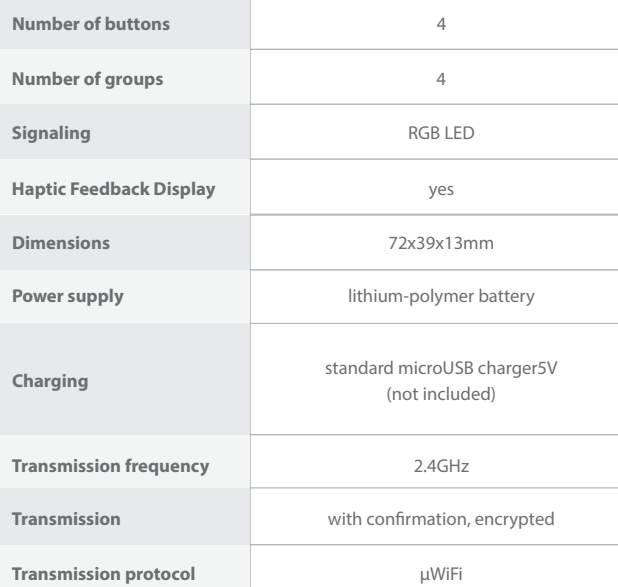

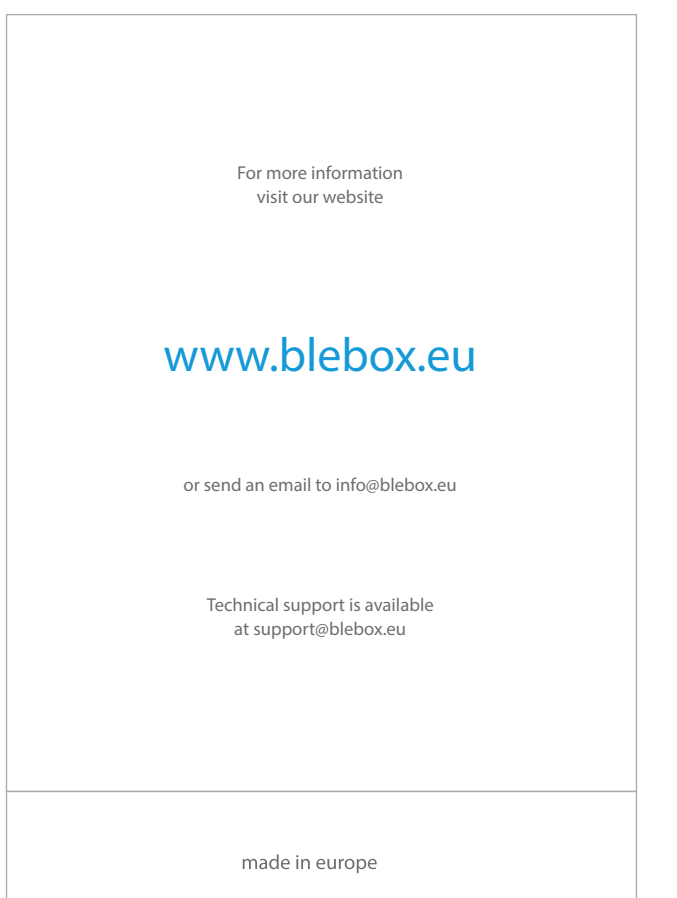

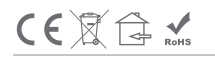

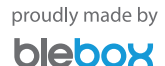